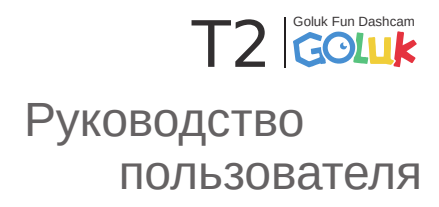

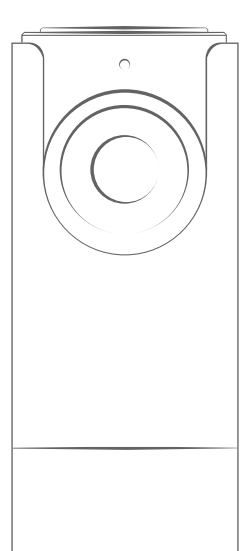

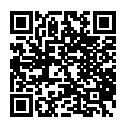

Scan the QR Code and click the download link.

# Комплектация

После распаковки необходимо проверить видеорегистратор Goluk Fun Dashcam («Видеорегистратор») на наличие внешних повреждений. Также нужно проверить комплектность по нижеуказанному списку.

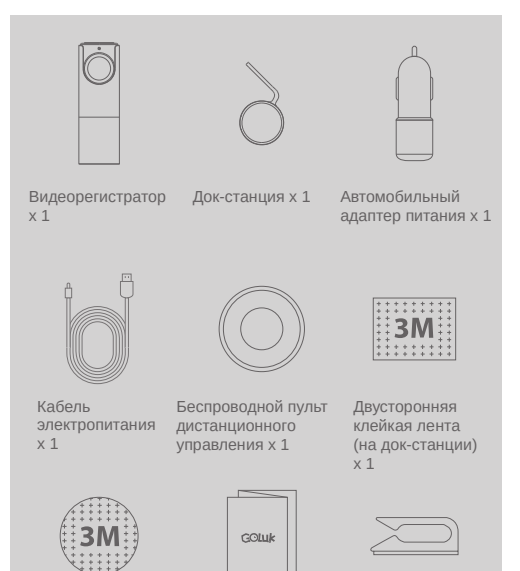

Двусторонняя клейкая лента (на беспроводном пульте дистанционного управления) х 2

Инструкция по эксплуатации х1 Крепление х 8

# Установка

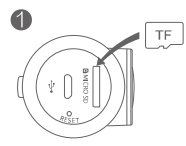

1.Вставьте карту памяти (рекомендуется использовать обычную карту памяти Micro SD (TF) класса скорости 10 или выше)

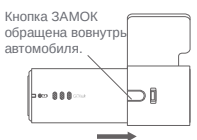

2.Вставьте Видеорегистратор в док-станцию. Нажмите и удерживайте кнопку ЗАМОК, чтобы извлечь его.

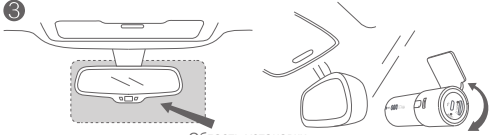

Область установки

3.Выберите подходящее место, например, справа или по центру позади зеркала заднего вида. Удалите защитный слой с клейкой ленты 3M на док-станции и Видеорегистраторе, а затем наклейте их на лобовое стекло. Поверните Видеорегистратор объективом вперед.

#### Внимание!

Не устанавливайте на крышку подушки безопасности или в пределах области действия подушки безопасности. Мы не несем ответственности за травмы или смерть в результате столкновения автомобилей или проблем, связанных с подушками безопасности. Двухсторонний скотч (3М) док-станции крепится к чистой стеклянной поверхности. Оставьте его на более чем 24 часа, чтобы он хорошо приклеился. В этот период вставлять Видеорегистратор не рекомендуется.

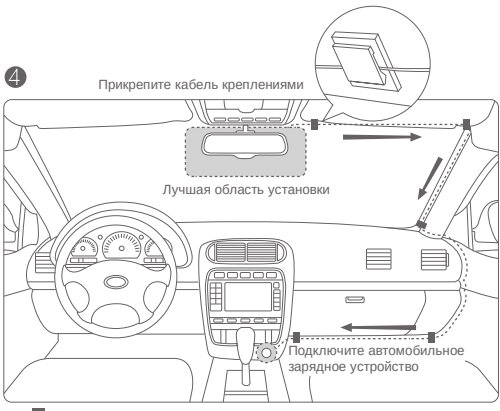

Расположение креплений использования Маршрут прокладки кабеля

4.Подключите разъем Видеорегистратора к автомобильному зарядному устройству кабелем электропитания. Закрепите кабель, как показано на рисунке выше. Когда автомобиль будет заведен, Видеорегистратор включится автоматически и раздастся сигнал, свидетельствующий о начале работы. (В некоторых автомобилях, таких как Focus, GL8, Elysee, Cadillac CTS и т. д., прикуриватель не отключается автоматически после остановки двигателя. Хотя Видеорегистратор автоматически переходит в спящий режим для снижения энергопотребления, рекомендуется отключать зарядное устройство в случае длительной стоянки.)

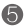

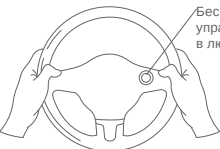

Беспроводной пульт дистанционного управления: снимайте хорошее видео в любое время.

5.Прикрепите входящий в комплект беспроводной пульт дистанционного управления на рулевом колесе или в другом удобном для вас месте.

# Инструкция

### Схема

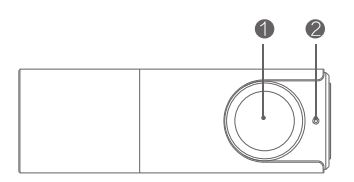

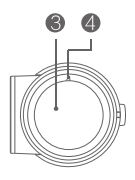

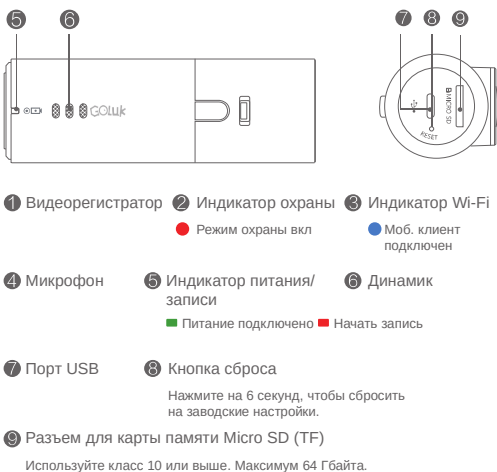

Подключение и привязка Видеорегистратора:

1.Подключите к питанию.

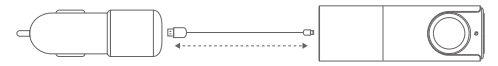

2.После подключения подождите, пока устройство запустится и раздастся сигнал о начале записи. Мигание синего индикатора Wi-Fi на боковой стороне Видеорегистратора указывает на процесс подключения к приложению Goluk. При первом использовании необходимо привязать Видеорегистратор к телефону. Выполните следующие шаги:

#### Для пользователей iPhone:

Перейдите к настройкам, выберите Golukxxxxxx в списке Wi-Fi и подключитесь к нему. После подключения запустите приложение Goluk. Коснитесь синего значка Видеорегистратора на домашней странице, чтобы завершить первую привязку.

#### Для пользователей Android:

Запустите приложение Goluk. Коснитесь синего значка Видеорегистратора на домашней странице и выполните пошаговые указания, чтобы завершить привязку. Ручное подключение в настройках телефона не требуется.

#### Подсказка

В случае обрыва подключения во время привязки выключите и снова включите питание Видеорегистратора и на 6 секунд нажмите кнопку СБРОС рядом с разъемом питания. Дождитесь мигания синего индикатора Wi-Fi, затем повторите подключение. Если для подключения Видеорегистратора потребуется пароль, введите 123456789.

#### Внимание!

Если требуется сбросить пароль Видеорегистратора, нажмите на 6 секунд кнопку СБРОС (на боковой стороне Видеорегистратора рядом с разъемом для карты). На устройстве восстановятся заводские настройки. После этого как можно скорее задайте свой пароль с помощью мобильного клиента.

#### Использование мобильного клиента Goluk:

Приложение Goluk поддерживает две основные платформы: Android и iOS. С помощью мобильного клиента пользователи могут смотреть видео в режиме реального времени, воспроизводить предыдущие видеозаписи, управлять устройствами и т. д. С его помощью также можно синхронизировать, редактировать и пересылать сохраненные видеозаписи и накладывать на них эффекты фильтра.

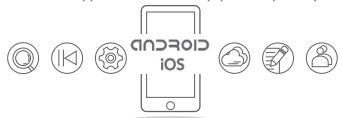

#### Функции:

ਨਾ мобильного управления.

Запись событий вождения — циклическая запись в формате HD 1080p. Повтор видеозаписей с помощью беспроводного

Аварийная запись — автоматическое сохранение видеозаписей в случае внезапного торможения и столкновения.

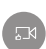

Мгновенная съемка изумительных видеозаписей мгновенная съемка изумительных видеозаписей одним касанием кнопки на беспроводном пульте дистанционного управления. Мгновенная синхронизация с мобильным приложением. Публикация одним нажатием с помощью социальных платформ, таких как WeChat и Weibo.

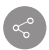

Прямая трансляция — показывайте друзьям и близким видео в реальном времени через приложение Goluk: дорожные условия в городе, прекрасные пейзажи в пригородах и т. д.

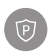

Круглосуточная охрана на парковке — Защитите свой любимый автомобиль с помощью сочетания передовой стратегии хранения данных и технологии обнаружения движения (требуется кабель с регулятором напряжения).

Примечание. Для получения дополнительной информации о функциях посетите официальный веб-сайт Goluk. Мобильный клиент Goluk будет регулярно обновляться. Оставайтесь на связи и получайте дополнительную информацию.

# Внимание!

Вопрос. Какую карту Micro SD лучше выбрать? Какой максимальный объем?

Ответ. Микро SD (TF) класса 10, купленную в обычном магазине. Максимальный объем: 64 Гбайта. С помощью такого запоминающего устройства можно записать и сохранить около 650 минут видео в высоком качестве. Использование низкокачественных или поддельных карт может привести к повреждению устройства, сбою запоминающих устройств и потере видео.

Вопрос. Что делать, если память заполнена? Как удалить видео с карты?

Ответ. Не беспокойтесь о памяти, так как после ее заполнения видеозапись, кроме аварийной, ведется в цикличном режиме. Все видеозаписи или конкретную запись можно удалить с помощью мобильного клиентского приложения Goluk.

Вопрос. Когда я пытаюсь посмотреть видео в реальном времени или воспроизвести видеозапись, появляется сообщение «Не удалось воспроизвести».

Ответ. Проверьте подключение устройства к телефону через Wi-Fi. Для воспроизведения видео требуется большая пропускная способность. Подойдите ближе к устройству.

Вопрос. Как активировать функцию охраны на парковке Goluk? Требуется ли ей питание от аккумулятора автомобиля? Ответ. Активируйте функцию охраны на парковке в приложении Goluk. После активации устройство будет автоматически переключаться между нормальным режимом и режимом охраны. Поскольку при выключении двигателя прикуриватели в большинстве автомобилей отключают питание, нужно установить кабель с регулятором напряжения с функцией низковольтной защиты для непрерывной подачи питания на устройство. В режиме охраны устройство будет переведено на пониженное энергопотребление, а регулятор напряжения аккумулятора будет контролировать напряжение аккумулятора. Если питание упадет ниже безопасного уровня, оно будет автоматически отключено для защиты аккумулятора и обеспечения нормальной эксплуатации автомобиля. Если вы желаете приобрести регулятор напряжения Goluk, посетите официальный веб-сайт Goluk или официальный аккаунт Goluk в WeChat.

Вопрос. Я пользователь Android. Что делать, если я не могу подключиться к Видеорегистратору?

Ответ. Во-первых, убедитесь, что вы не подключились к точке доступа Видеорегистратора в списке Wi-Fi в системных настройках Android. Если подключились, нажмите и удерживайте кнопку «Забыть». Первая привязка приложения Goluk для Android осуществляется в 2 этапа: 1. Подключите телефон к беспроводной точке доступа Видеорегистратора. Настройте информацию о Видеорегистраторе и создайте телефонную точку доступа. 2. Подождите, пока Видеорегистратор подключится к телефонной точке доступа и завершите подключение. Если на первом этапе появляется сообщение о том, что не удалось подключиться к Wi-Fi, то, вероятно, версия системы вашего телефона несовместима с приложением Goluk. Воспользуйтесь телефоном другой модели, чтобы проверить, нормально ли работает Видеорегистратор. Если по истечении продолжительного времени Видеорегистратор не подключается, вернитесь на последнюю страницу и перезапустите его. Подождите, пока не начнет мигать синий индикатор Wi-Fi, и повторите подключение. В связи с некоторыми особенностями платформы Android было выпущено много ее версий. Кроме того, некоторые производители модифицируют базовую систему телефона, что усложняет настройку приложения. Приложение Goluk уже настроено под основные платформы Android, и мы стараемся добавить еще больше типов телефонов.

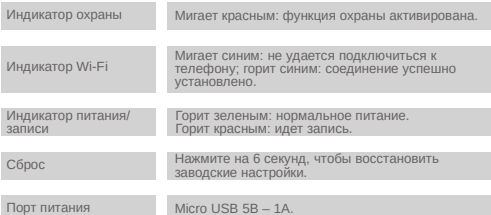

## Дополнительные вопросы

Телефон службы поддержки: +86 400 969 1800 Эл. почта: service@goluk.com Официальный веб-сайт: www.goluk.com

**Загрузка приложения Goluck:**

- 1. Сканируйте с помощью Вашего смартфона QR-код
- 2. Загрузите приложения со страницы магазина App Store или Google Play
- 3, Авторизуйтесь и произведите сопряжение с устройством (см. стр. 6)

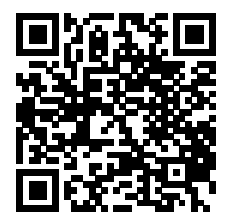

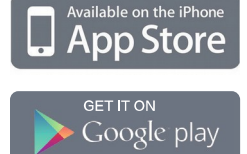